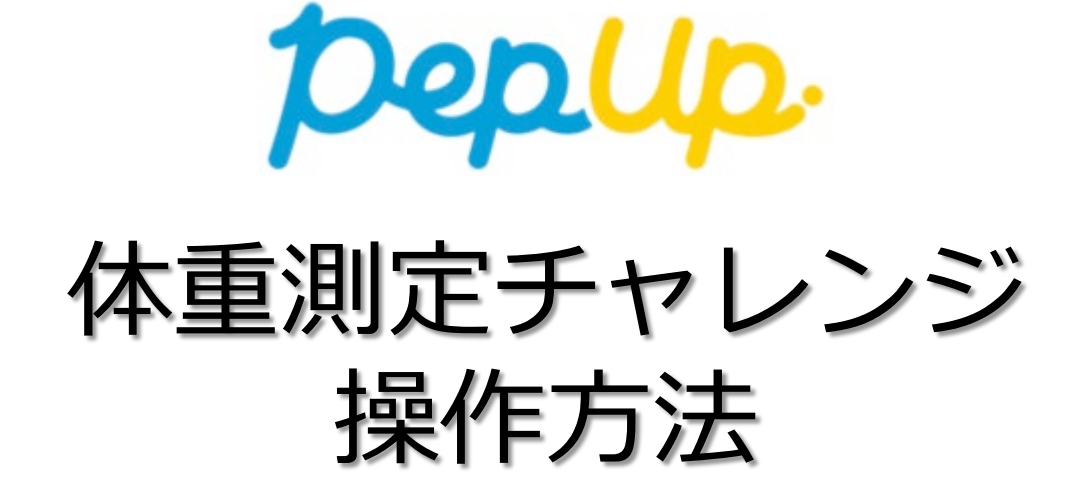

# 体重測定チャレンジ 画面遷移

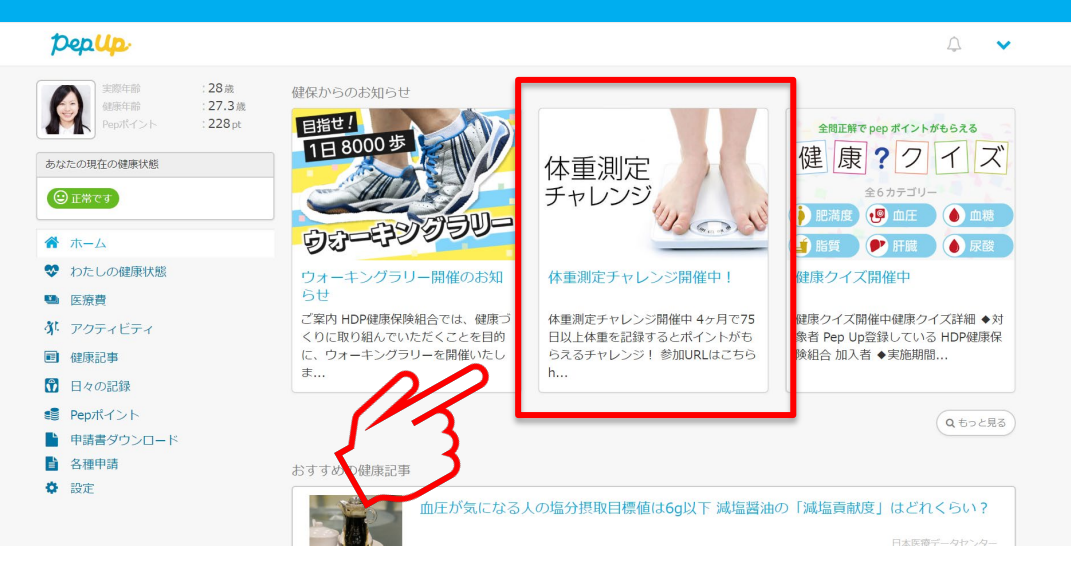

#### トップページ上部の健保からのお知らせをクリック もしくはトップページ下部のバナーをクリック

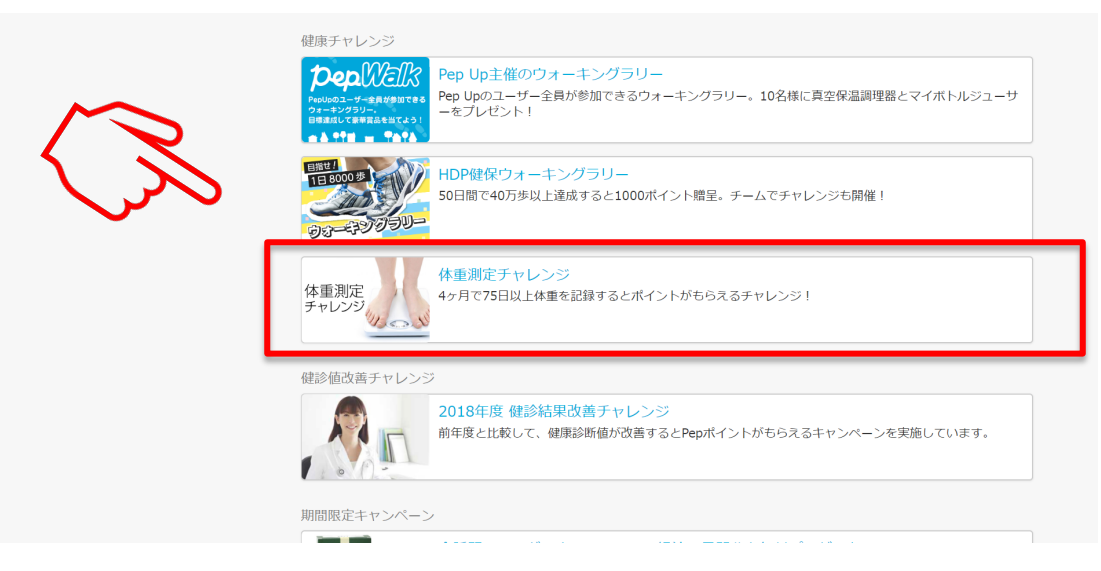

# 体重測定チャレンジ 画面遷移

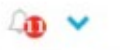

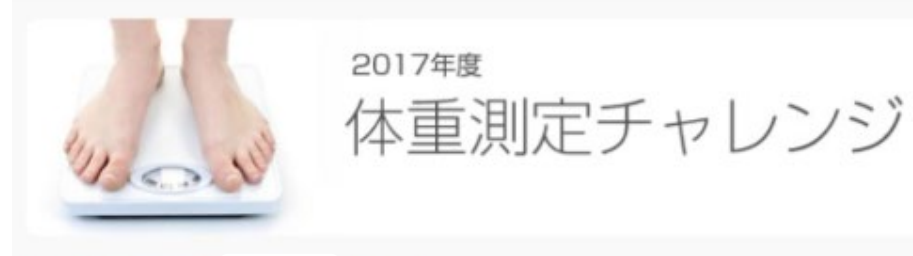

さん! こんにちは!

毎日体重を量って記録しましょう!記録をしていくと体重の変化だけでなく、自分の生活も見 えてきます。食べ過ぎた日、運動をした日、何もしなかった日…。自分の行動と体重の変化に どんな関係があるのかがよくわかり、体重コントロールと健康生活につながります。

**0チャレンジ開始!** 

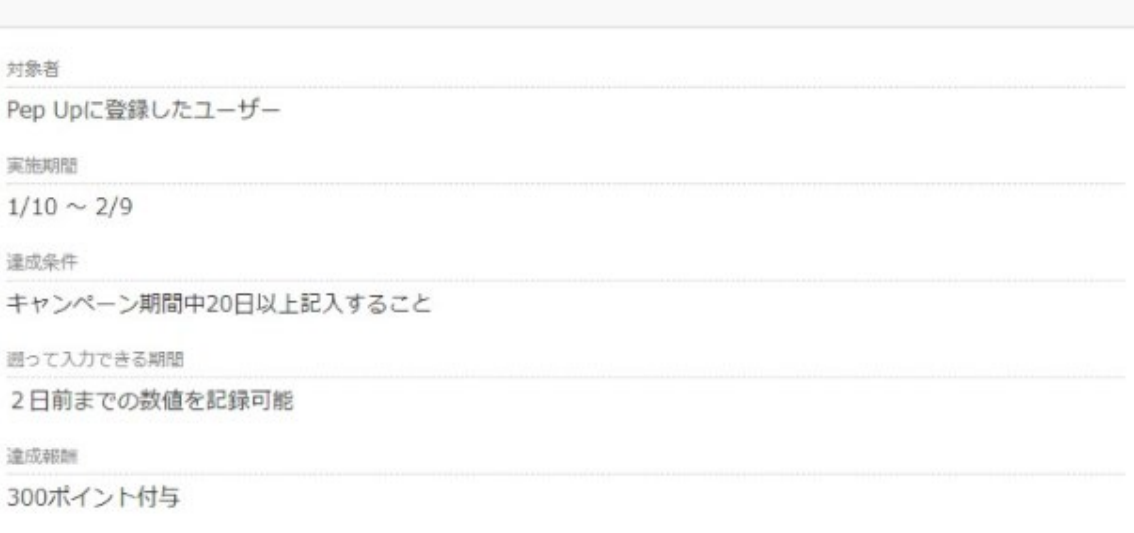

[チャレンジ開始!] を押してスタート

[チャレンジ開始!]を押し てから入力されたデータが チャレンジ対象としてカウ ントされます

## 体重測定チャレンジ 画面説明

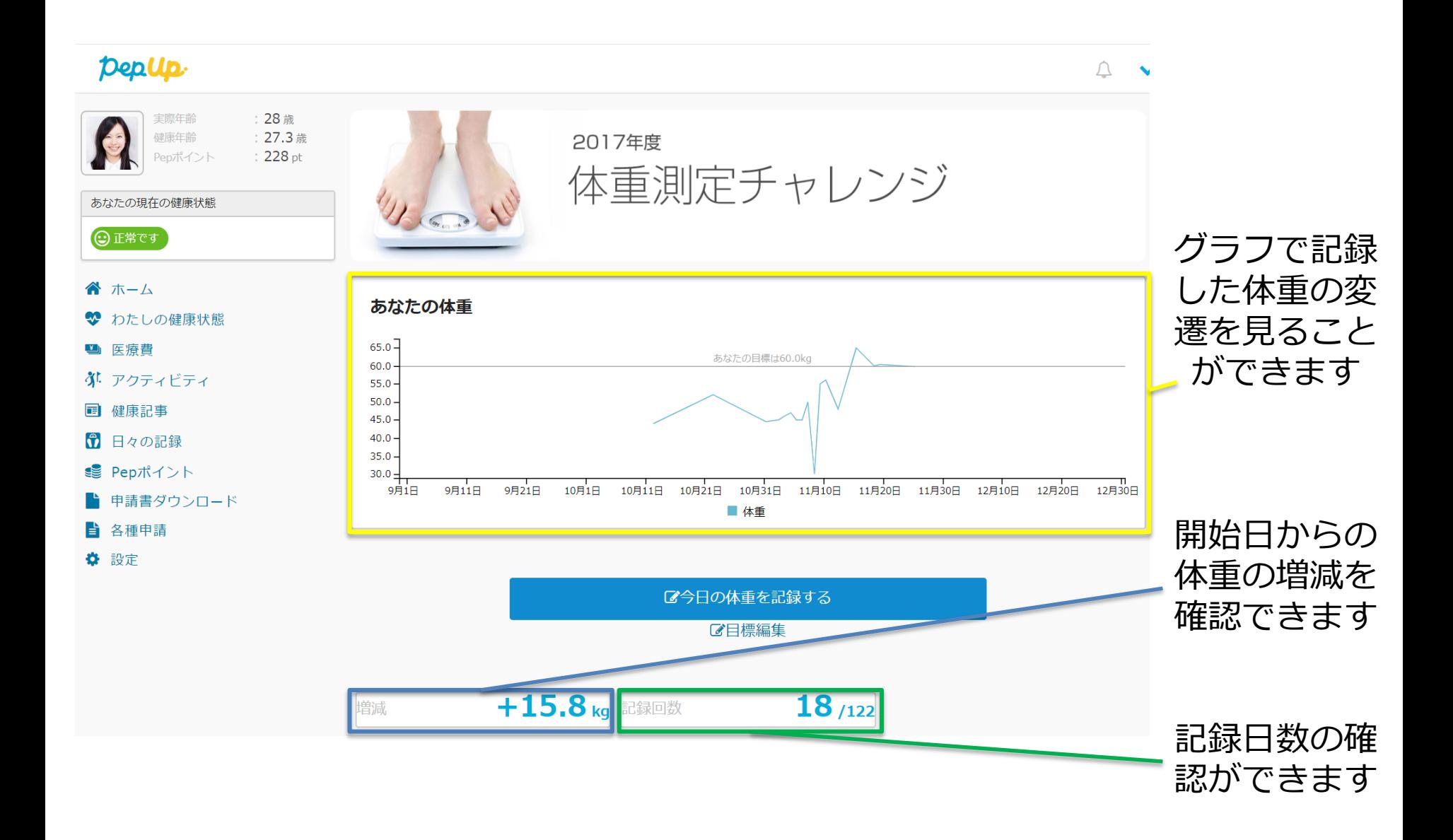

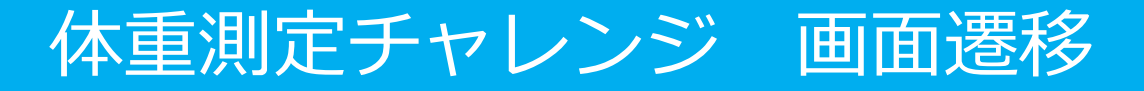

#### 毎日の体重のログがつきます

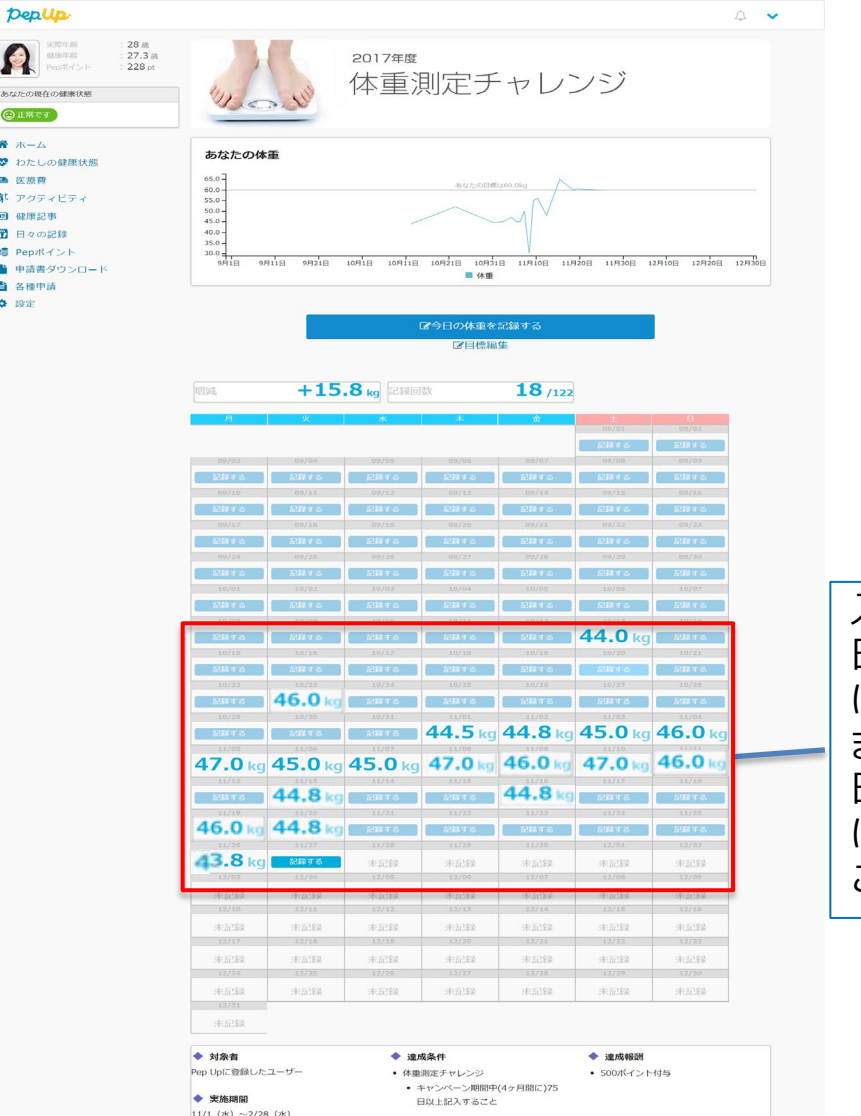

入力された体重は 日々の記録 にも反映されます。 また、チャレンジ開始後は 日々の記録の体重 に入力したデータも こちらに反映されます

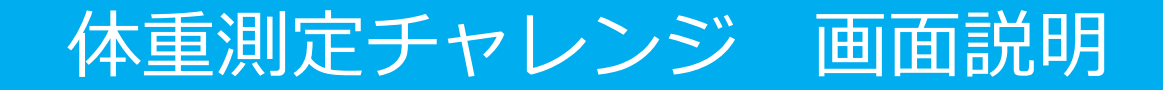

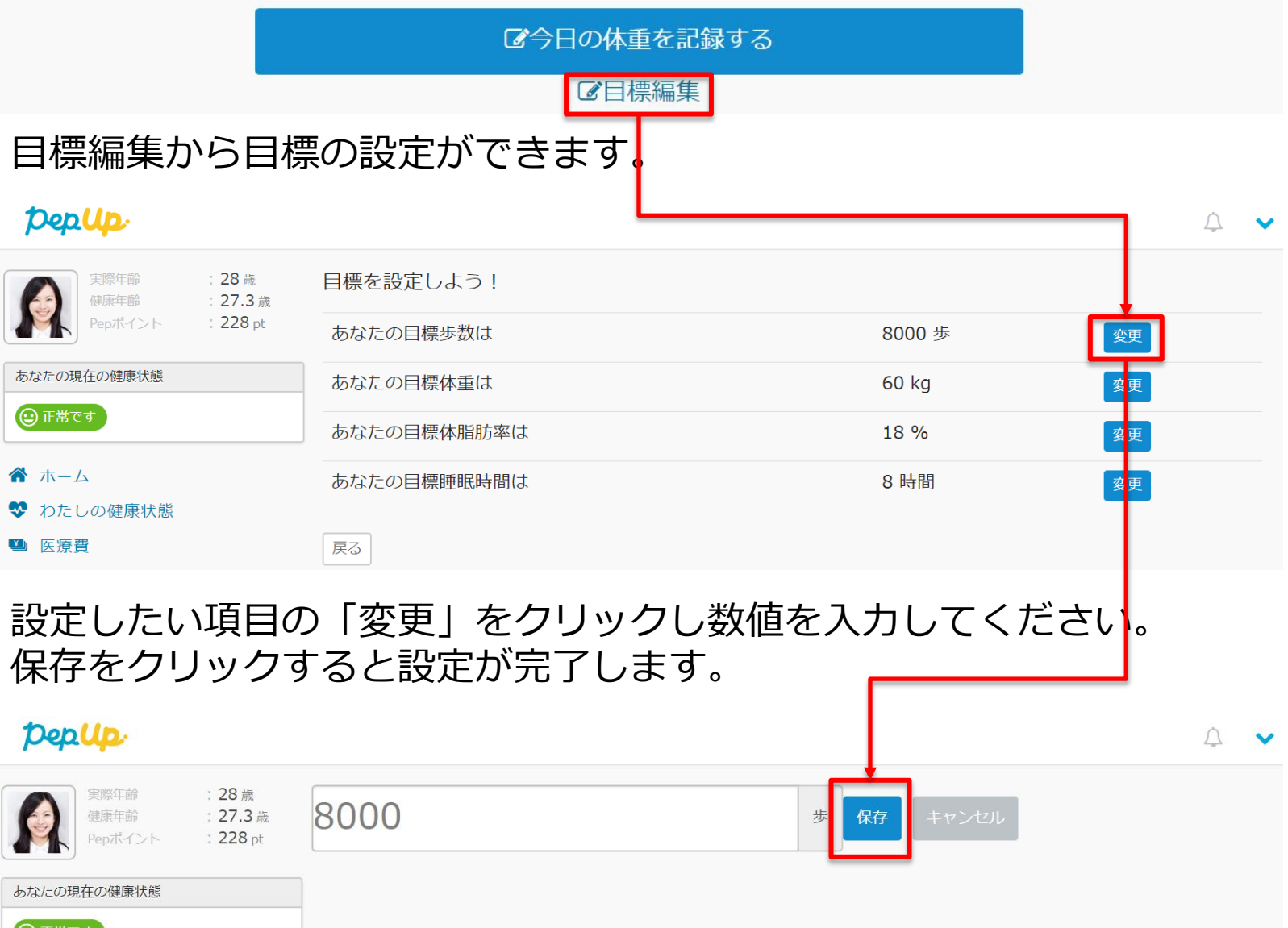

 $\bigodot$  正常です

## 体重測定チャレンジ 画面説明

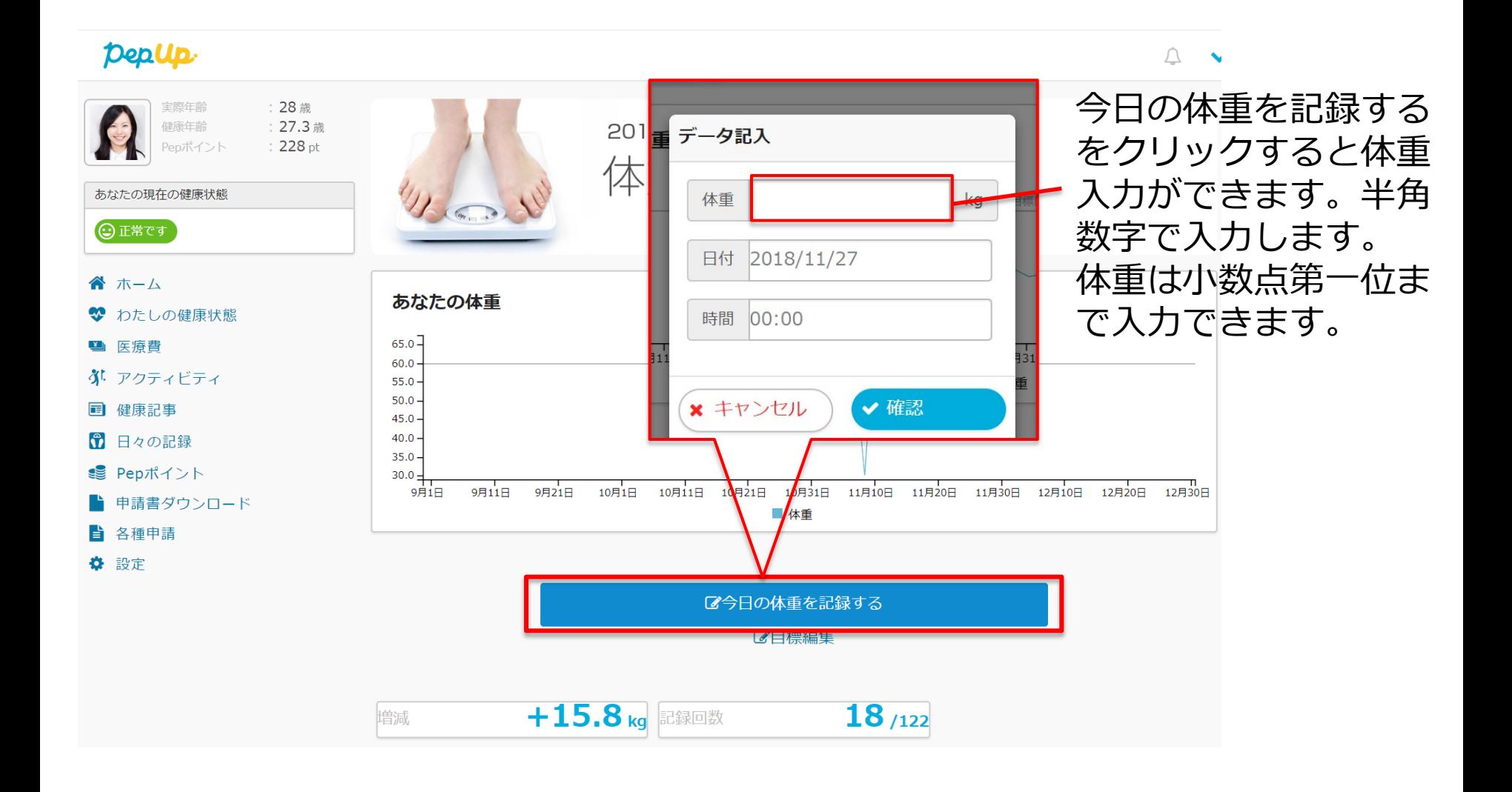

## 体重測定チャレンジ 画面説明

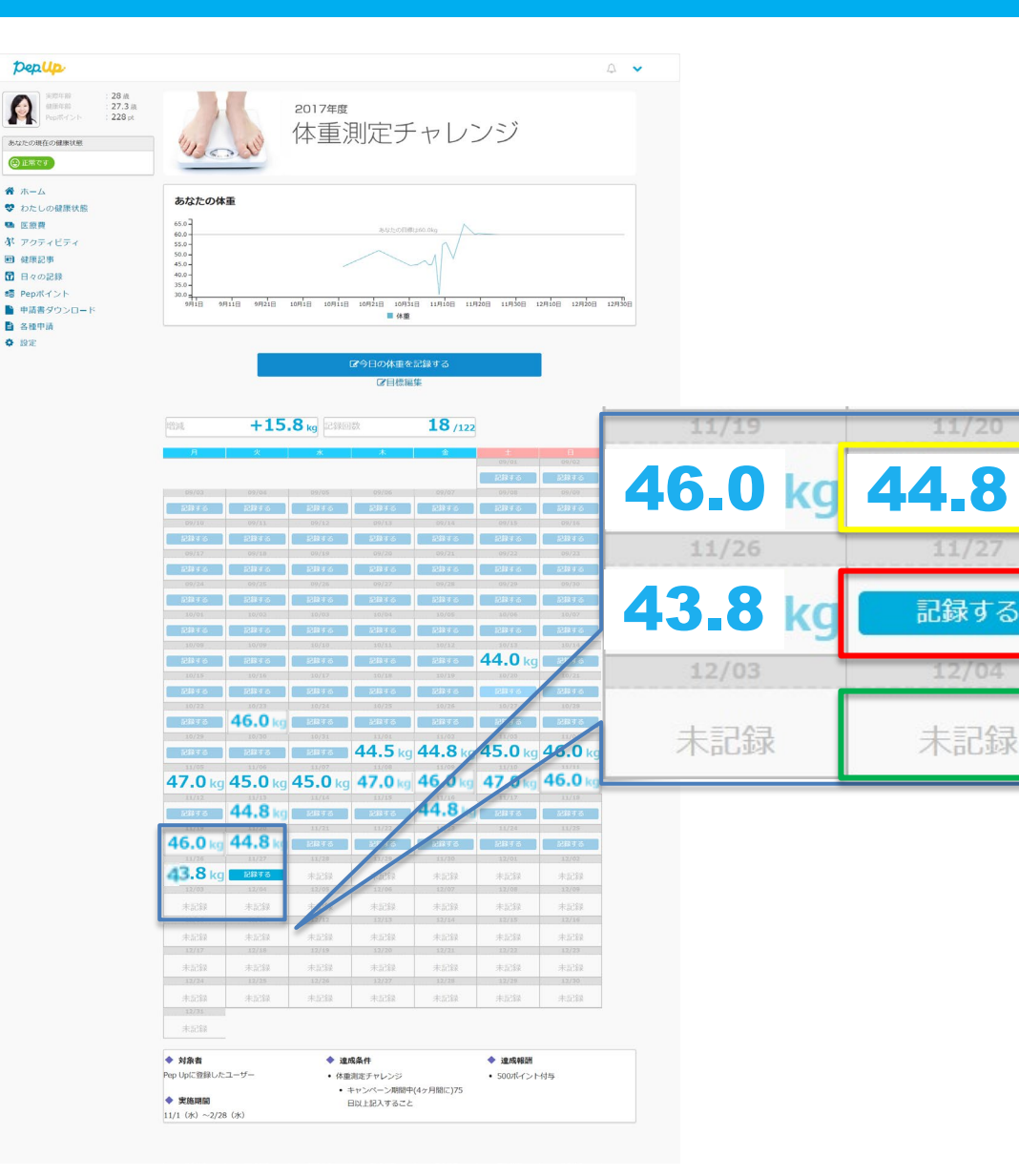

既に体重が記入して ある場合は、入力し た値が表示されます。

当日は「記録する」 の表記となります。 クリックすると体重 が入力できます。

翌日以降は「未記 録」と表記され体重 の入力はできません